#### **More SharePoint Security. Less Effort.**

 $\lambda$ 

Date

#### **Using Claims Based Authorization to Strengthen SharePoint Data Governance**

Antonio Maio Senior Product Manager, SharePoint Solutions

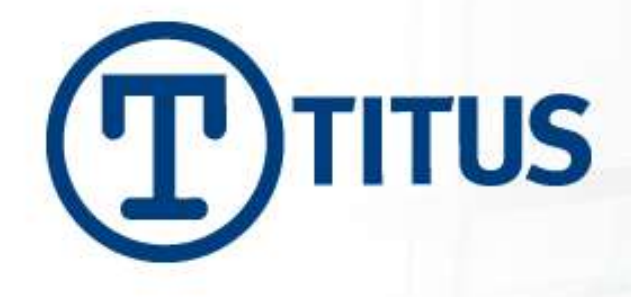

# Agenda

- **Introduction**
- Data Governance, Sharing vs Protecting, Considerations
- Authentication vs Authorization
- What are Claims?
- Architecture and Trusted Identity Providers
	- Common Configuration Considerations
- Common Customer Requirements
- **Demonstration**

**ITUS** 

Question/Answer

**Security & Compliance Solutions** 

### The Netherlands – This Week

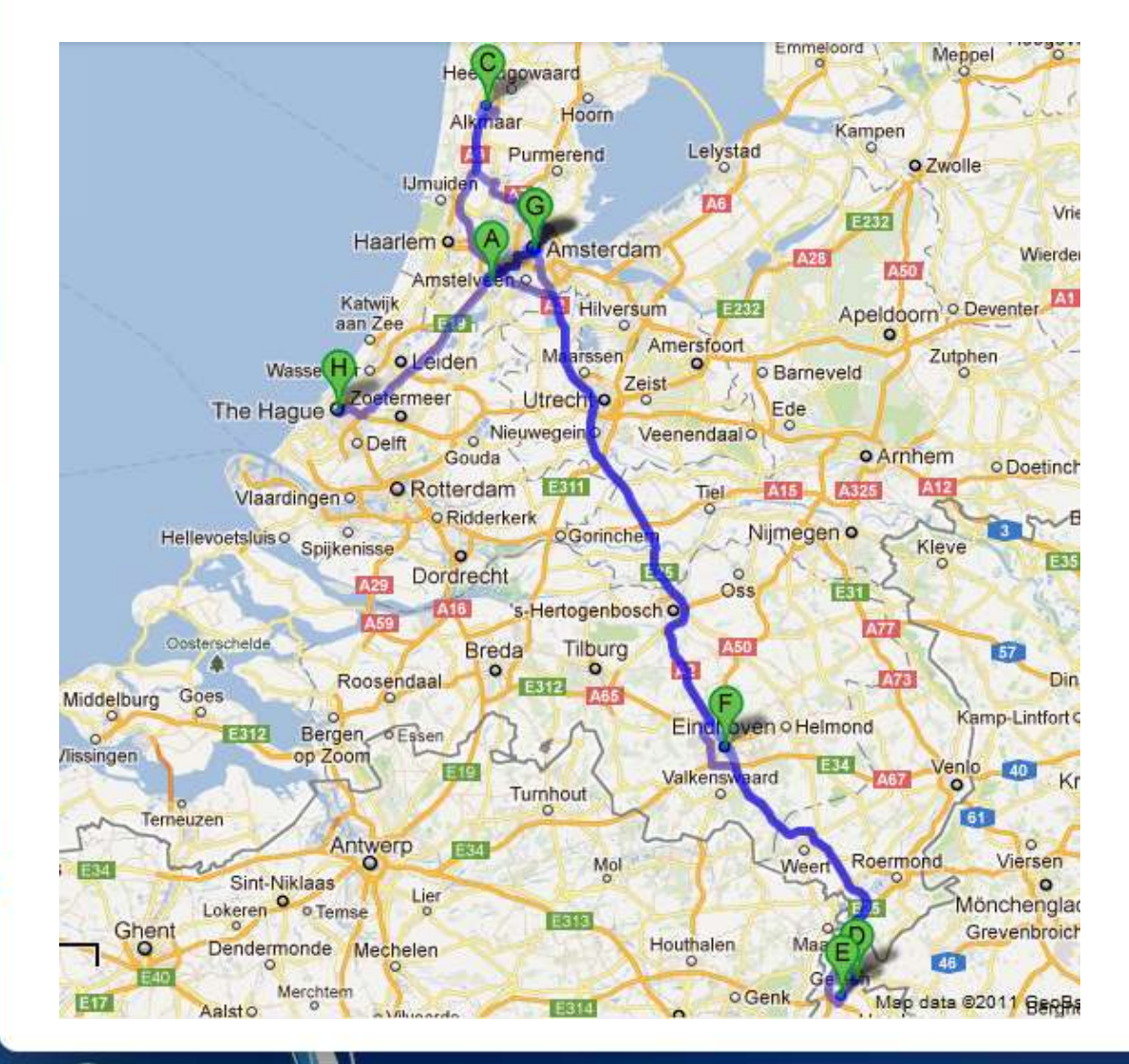

- 5 Days
- Drove over 1000 km
- Visited 7 cities
- 5 Different Hotels
- Beautiful Country!

**ITUS** 

## Book Giveaway

- Professional SharePoint 2010 Development
- Compliments of TITUS

- Draw at end of session
- Fill out the cards and give them back before the end (or give business card)

**ITUS** 

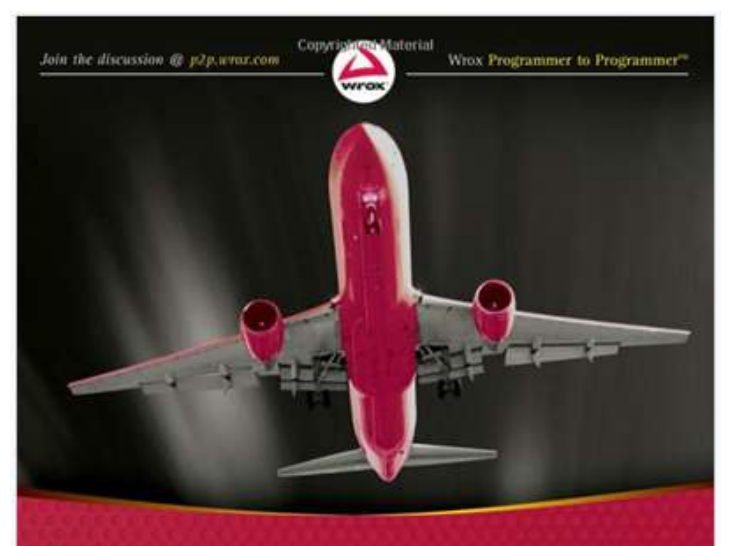

#### Professional **SharePoint 2010** Development

Tom Rizzo, Reza Alirezaei, Paul J. Swider, Scot Hillier, Jeff Fried, Kenneth Schaefer

**Security & Compliance Solutions** 

WWW.TITUS.COM | © TITUS. ALL RIGHTS RESERVED |

## TITUS Overview

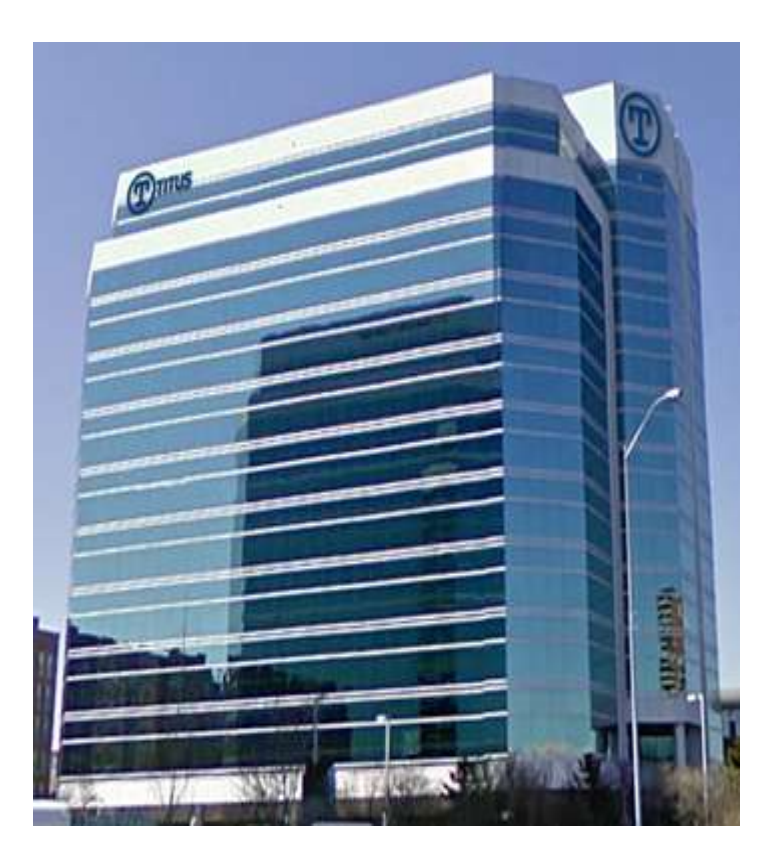

- Data Security & Classification Market Leader
- Over 300 Enterprise Customers
- Over 2 Million Users Deployed
- SharePoint Security
- Email and Document Marking
- Data Loss Prevention

Check out our SharePoint blog: <http://www.titus.com/blog>

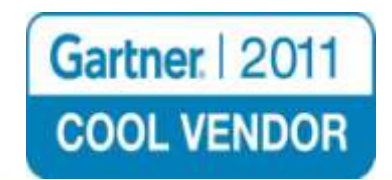

Security & Compliance Solutions

**TITUS** 

COM | © TITUS. ALL RIGHTS RESERVED |

### Data Governance

- Recognizing that data is an Asset to Protect
- Applying Controls and Processes to your Data
- Risk Management, Data Quality, Security Policies, Compliance, Auditing, etc…
- Authorization

ITUS

- Enforce policies to control access to sensitive content
- Ensure data can be trusted

**Security & Compliance Solutions** 

# Protecting vs Sharing Information

- Dealing with multitude of information
	- From Many Sources Internal, External, System Gen, Historical, etc…
	- Content Growing at Incredible Rate
- Military/Government Success requires sharing data
	- Enterprises Sharing Data also critical departmental, with partners
- Protecting sensitive information also very important

- Ensure right people are accessing the right information
- Sensitive data sitting beside non-sensitive data

TUS

# Information Sharing Considerations

- Automation is Critical
	- Ensures access control policies are consistently applied
- User Identity or Trusted Claims
	- Who am I, What's my clearance level, etc...
- Leverage Document Metadata
	- What's the classification on this document
- Environmental Data
	- Time of day, Geo-location, Connection type, Device
- All Methods of Accessing/Viewing Content
	- Web view, Search, Explorer, Roll-ups, custom web parts
- Visual Security Labels

TUS

Ensure everyone knows what content is sensitive

### Authentication

- What is Authentication?
	- Determining if someone is who they say they are
	- Typically done today through username/password
- How do Claims go beyond this?
	- Verify other information about a user a claim
	- More complex authentication processes Ex. 2 factor
	- Single Sign-On across systems in different domains

#### Claims Authentication in SharePoint 2010

New Authentication Option in SharePoint 2010

- Some configuration involved
- Previous Authentication Methods (MOSS)
	- Windows Authentication (Windows login, NTLM, Kerberos)
	- Forms Based Authentication (through a web page)
- SharePoint 2010 Authentication Options
	- Classic Mode Authentication (Windows Authentication)
	- Claims Based Authentication
	- Forms Based Authentication must be configured with claims

TUS

### Authorization

#### What is Authorization?

- Determining what users are allowed to access and do
- Typically done through policies using information about the user, content, etc…
- Using Claims…

**ITUS** 

- Authorization can be specific to the user
- Authorization can be dynamic ex. changes in a user"s security clearance
- Authorization can include environmental attributes (current time, GEO location, connection type, etc.)
- Alternative to security groups Groups do not scale

#### Enabling Authorization in SharePoint 2010

- Infrastructure and Configuration Required
	- Storing, managing, retrieving, transforming, trusting claims
	- Configuration we"ll see some of that
- Planning Required
	- Determining policies, claims, getting stakeholders to agree
- Development Required or 3<sup>rd</sup> Party Apps
	- Native SharePoint 2010 functionality to do this is manual
	- WS-Trust and WS-Federation to retrieve and validate claims
	- Design apps to verify specific required claims only remember privacy

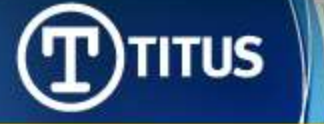

## What is a Claim?

- User attributes
- Metadata about a user
- AD attributes/LDAP attributes
- Claims are trusted assertions I make about myself
	- Identity attributes retrieved from a trusted identity provider
	- Packaged and signed in a standards-based way (ex. SAML)
	- Allow me to take my identity across network boundaries in a trusted and secure way

ITUS

## Claims About Me

- 
- 
- 
- Security Clearance Secret (Canada)
- Military Rank <none>
- Employment Status FTE
- Over 18 Years Old Yes
- Valid Driver"s License Yes
- Country of Birth Canada
- 

**TITUS** 

• Name Antonio Maio Email [antonio.maio@titus.com](mailto:antonio.maio@titus.com) Department Product Management Citizenship Canadian, Italian

#### **How can you trust these claims I'm making?**

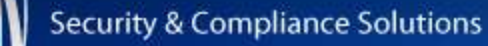

WWW.TITUS.COM | © TITUS. ALL RIGHTS RESERVED |

### Architecture for Authentication

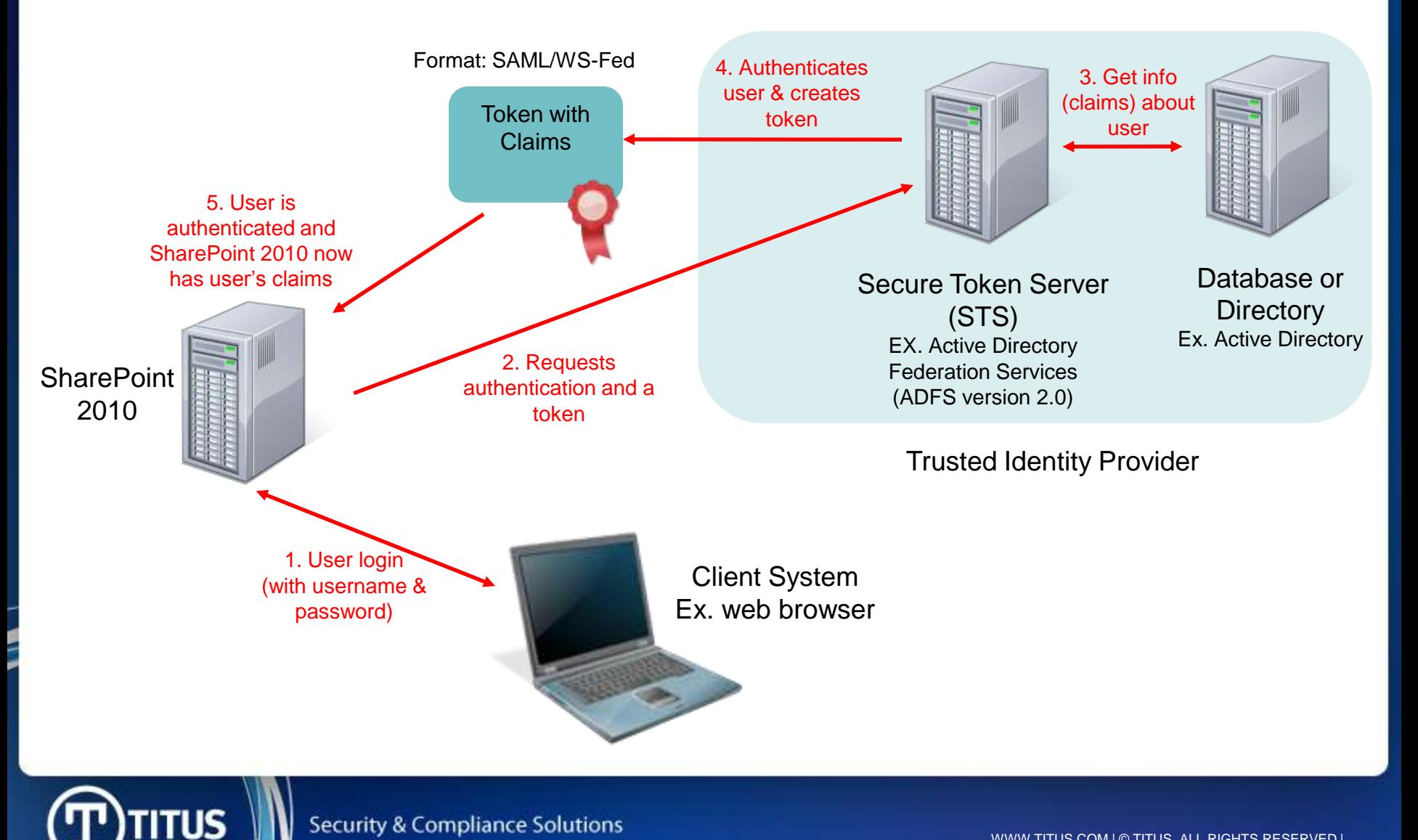

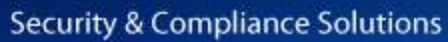

WWW.TITUS.COM | © TITUS. ALL RIGHTS RESERVED |

### Trusted Identity Providers

- Standards-based Trusted Identity Provider
	- SAML (SharePoint 2010 supports SAML 1.1 tokens and SAML 2.0 protocol)
	- WS-Federation

**TITUS** 

Consider Custom Claim Providers

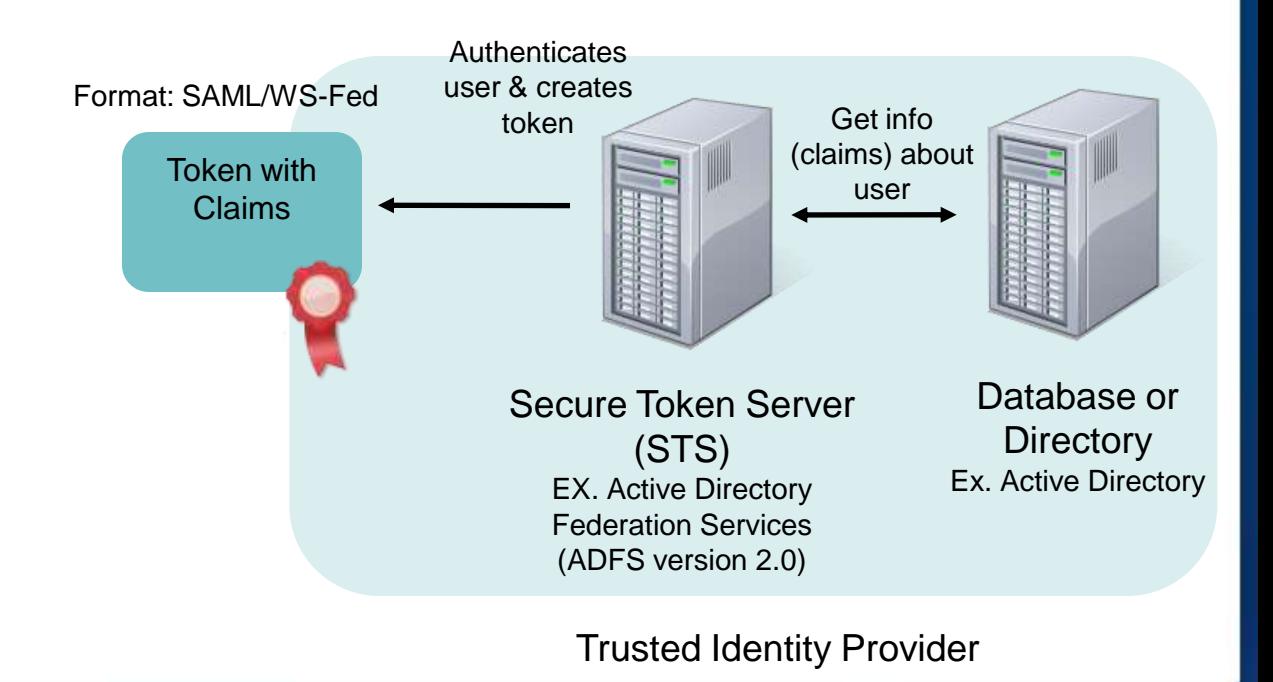

### Architecture for Authorization

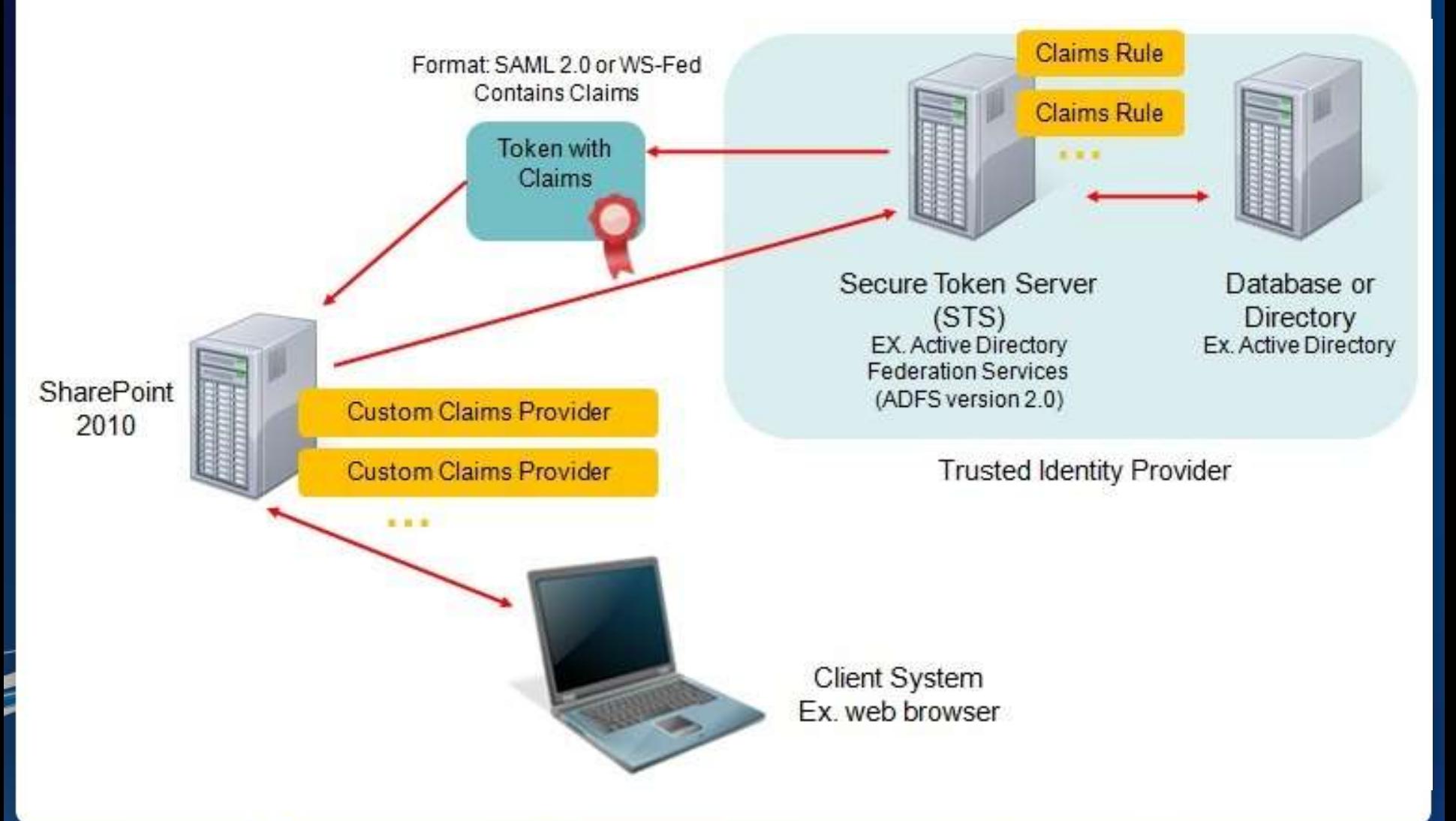

**Security & Compliance Solutions** 

**TITUS** 

WWW.TITUS.COM | © TITUS. ALL RIGHTS RESERVED |

### Customer Requirements

How do customers want to make use of Claims?

#### **Document Metadata + User Claims**

Example: Doc Classification + User's Security Clearance

- Goal: Sensitive content sitting beside non-sensitive content
- Fine Grained Access Control
- Automation is critical and keep policies simple to start

**ITUS** 

#### Scenarios #1

- 
- 

 Claim: Employee Status Document Metadata: Classification (HBI, MBI, LBI)

If employee.status  $=$  FTE and document.classification  $=$  HBI Then permit access to document

If employee.status = Contract and document.classification = HBI Then deny access to document

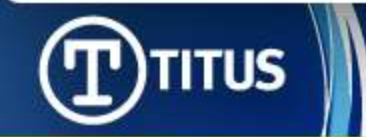

TITUS. ALL RIGHTS RESERVED

#### Scenarios #2

- 
- Document Metadata: Project

Claim: Group Membership

If user belongs to GROUPX and belongs to GROUPY and document.project='eagle' Then permit access to document

If user belongs to GROUPX and DOES NOT belong to GROUPY and document.project='eagle'

Then deny access to document

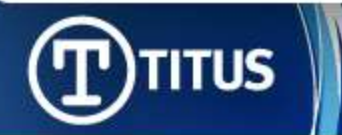

© TITUS. ALL RIGHTS RESERVED

#### Scenarios #3

- 
- 

 Claim: Client Case Numbers Document Metadata: Document Case Number

If document.case=X AND client.casenumbers includes X Then permit access to document

If document.case=X AND client.casenumbers DOES NOT includes X Then **deny** access to document

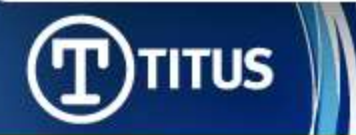

TITUS. ALL RIGHTS RESERVED

### **Demonstration**

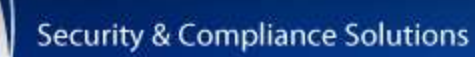

 $\textbf{T}$ )titus

WWW.TITUS.COM | © TITUS. ALL RIGHTS RESERVED |

## **Summary**

- Authentication & Authorization different but both important
	- Can use Claims today for Authentication in SharePoint 2010
- Claims are great tool for Enterprise-Grade Authorization to
	- Strengthen your Data Governance Strategies
	- Can do manually today in SharePoint 2010
	- Consider Automation with 3rd party applications critical to consistent data governance
- Infrastructure and Planning Required
- Plan policies with business stakeholders Keep Simple to Start!
- Connect with TITUS to bring Claims Based Authorization in SharePoint 2010 to Your Environment

Antonio Maio – [antonio.maio@titus.com](mailto:antonio.maio@titus.com)

SharePoint blog: www.titus.com/blog

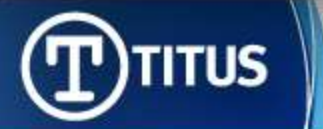

#### **More SharePoint Security. Less Effort.**

Title

Name

 $\blacksquare$ 

WWW.TITUS.COM | © TITUS.COM | © TITUS.

#### **Question and Answer – Thank You**

Antonio Maio [antonio.maio@titus.com](mailto:antonio.maio@titus.com) Senior Product Manager, SharePoint Solutions

Check out our blog:<http://www.titus.com/blog> Follow on Twitter: @AntonioMaio2

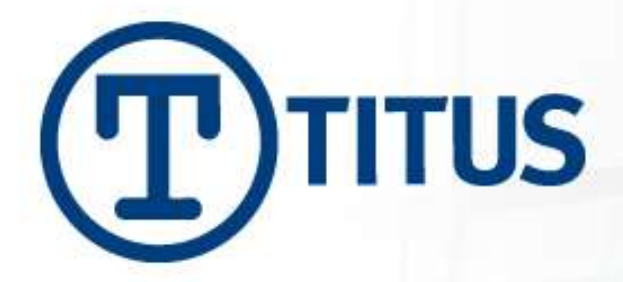

# Configuration: Active Directory

- Define which attributes in AD need values returned as claims for users
	- Fill in those values
	- Consider multi-value fields
- Use default schema and existing attributes
	- Ex. organizationalStatus
- Add new attributes to AD Schema if required

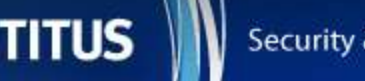

# Configuration: ADFS v2

- 1. Install ADFSv2 as a Federation Server and in IIS create a self-signed certificate
- 2. Create a New Federation Service use the wizard
	- Take note of the "Federation Service Name" https://sp-server-2010.sp.local
- 3. Add a Claims Description
	- Selecting claims to be sent back to SharePoint; not mapping to AD attributes yet
	- Take note of claims type URL http://schemas.sp.local/EmployeeStatus
- 4. Add a Relying Party Trust

ITUS

- Selected WS-Federation Passive Protocol
- Relying Party URL = 'Federation Service Name' + '/\_trust/"
- Relying Party Trust Identifier = urn:ServerName:application urn:sp-server-2010.sp.local:sharepoint2010
- 5. Create Claims Rules for the Relying Party
	- Mapping AD attributes to Claims consider the Claims Rule Language
- 6. View and Export ADFSv2 Token Signing Certificate c:\adfs20Certificate.cer

#### Configuration: Transforming Claims

- ADFSv2 Claims Rule Language
- Example: Send custom claim "EmployeePermission" with value "FullControl" only if user belongs to "SeniorManagement" group and if employee's organization "Titus"

C1:[type == "http://schemas.microsoft.com/ws/2008/06/identity/claims/role", value == "SeniorManagement"]

#### &&

C2:[type == "http://schemas.microsoft.com/ws/2008/06/identity/claims /organization", value  $==$  "Titus"

- => issue(type = "http://schemas.qalabs.local/EmployeePermission", value = "FullControl")
- Sending a new claim based in the value of two existing AD attributes

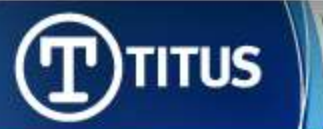

© TITUS. ALL RIGHTS RESERVED

#### Configuration: Transforming Claims

- ADFSv2 Claims Rule Language
- Example: Send custom claim "ClearanceCaveatPolicy" with value that concatenates the Clearance claim and Caveat claim

```
C1:[type == "http://schemas.sp.local/Clearance"] 
&&
C2:[type == "http://schemas.sp.local/Caveats"]
```
- $\Rightarrow$  issue(type = "http://schemas.sp.local/ClearanceCaveat", value = c1.value + c2.value);
- Simple case of AND"ing values together to enforce a policy
- For more information: [http://technet.microsoft.com/en](http://technet.microsoft.com/en-us/library/dd807118(WS.10).aspx)[us/library/dd807118\(WS.10\).aspx](http://technet.microsoft.com/en-us/library/dd807118(WS.10).aspx)

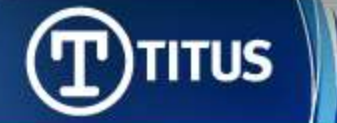

#### Configuration: SharePoint 2010 Server

- 1. Create a new Web Application in Central Admin
	- Select Claims Based Authentication, Use port 443 and SSL
	- Use NTLM as Claims Authentication Type to start
	- Ensure public URL matches the one in the ADFSv2 certificate trust between this web app and the ADFSv2 server
	- Do not create a site collection yet
- 2. In IIS, SharePoint site that uses SSL, select Edit Bindings to validate settings
- 3. Run PowerShell script to map claim types

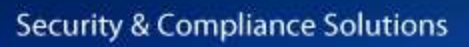

**ITUS** 

#### Configuration: Use PowerShell to Map Claim Types in **SharePoint**

# Make sure the claim types are properly defined in the ADFS server \$map = New-SPClaimTypeMapping -IncomingClaimType "http://schemas.xmlsoap.org/ws/2005/05/identity/claims/emailaddress" -IncomingClaimTypeDisplayName "EmailAddress" - SameAsIncoming \$map2 = New-SPClaimTypeMapping -IncomingClaimType "http://schemas.microsoft.com/ws/2008/06/identity/claims/role" - IncomingClaimTypeDisplayName "Role" -SameAsIncoming \$map3 = New-SPClaimTypeMapping -IncomingClaimType "http://schemas.sp.local/EmployeeStatus" - IncomingClaimTypeDisplayName "EmployeeStatus" -SameAsIncoming

# The realm will identify the web app in ADFS. It is generally created in the form "urn:foo:bar" \$realm = "urn:sp-server-2010.sp.local:sharepoint2010"

# Use the certificate that has been exported from the ADFS server \$cert = New-Object System.Security.Cryptography.X509Certificates.X509Certificate2("c:\adfs20Certificate.cer")

# The url below will tell SharePoint where to redirect to in order to authenticate with the STS # so this should have the ADFS url, plus the protocol (Windows integrated security - "/adfs/ls") \$signinurl = "https://adfs20.sp.local/adfs/ls"

# Adds the STS (AD FS 2.0) to SharePoint

\$ap = New-SPTrustedIdentityTokenIssuer -Name "ADFS20 Provider" -Description "SharePoint secured by ADFS20" -realm \$realm -ImportTrustCertificate \$cert -ClaimsMappings \$map,\$map2,\$map3 -SignInUrl \$signinurl -IdentifierClaim \$map.InputClaimType

# The certificate imported from the ADFS should be added to the trusted store New-SPTrustedRootAuthority -Name "ADFS Token Signing Root Authority" -Certificate \$cert

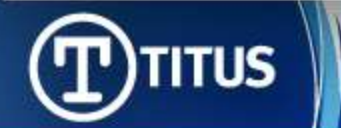

**Security & Compliance Solutions** 

#### Configuration: Add/Map a New Claim Type (after initial config)

# Adding a new claim mapping to an existing provider in SharePoint \$ti=Get-SPTrustedIdentityTokenIssuer

\$ti.ClaimTypes.Add("http://schemas.sp.local/TitusDepartment")

\$ti.Update()

\$TitusDepartmentClaim=New-SPClaimTypeMapping -IncomingClaimType "http://schemas.sp.local/TitusDepartment"-IncomingClaimTypeDisplayName "TitusDepartment" –SameAsIncoming

Add-SPClaimTypeMapping –Identity \$TitusDepartmentClaim -TrustedIdentityTokenIssure \$ti

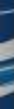

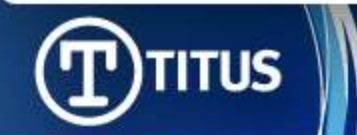

#### Configuration: Remove a Claim Type (after initial config)

#Remove a mapped claim type from an existing provider in SharePoint \$ti=Get-SPTrustedIdentityTokenIssuer

foreach (\$c in \$ti.ClaimTypeInformation) { if (\$c.DisplayName –eq "TitusDepartment")  $\{$  \$mapping = \$c;  $\}$  }

Remove-SPClaimTypeMapping –Identity \$mapping –TrustedIdentityTokenIssuer \$ti

\$ti.ClaimTypes.Remove("http://schemas.sp.local/TitusDepartment")

\$ti.Update()

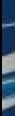

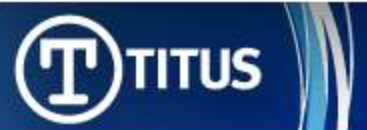

#### Configuration: SharePoint 2010 (Cont"d)

- 4. In Central Admin, access the Authentication Providers for your web application
	- Click Default and select Trusted Identity Provider and ADFSv2 Provider (or SAML Provider)
- 5. Create your site collection
	- If you have multiple web applications, ensure you select the correct one
- 6. Create Sites and Libraries

**TITUS** 

7. Deploy your Application or 3rd Party Application that makes use of Claims for Authorization